## Random Weight Standard

The Uniform Code Councils UCC-12 (UPC) Guideline #11 lays out the standards for random weight products. These products are generally sold by the pound rather than by the unit. Scales with bar code printers produce a bar coded tag. At the register, the cashier simply scans the bar code and the correct price and quantity are automatically entered into the transaction. The UCC has set aside number system "2" for identifying random weight items.

## **Entering Product Codes**

In the Product1 database table, use the first "6" digits of the bar code as the PRODUCT CODE. This product code will always start with a "2". The remaining digits are the digits calculated by your scale. Follow your scales instructions for entering item codes and prices (also see table of formats below).

### **Price**

Enter the price per pound (if using lbs) in the STANDARD PRICE field of the Product1 database table. Make sure the exact same price is entered into your scale and the Product database. The system calculates the quantity based on the price. If there is a difference in price between your database and scales, the inventory quantity will not report accurately (also see table below).

## **Number of Digits in Price**

The UCC standard calls for position number 6 of the bar code to be a price check digit. However, the standard has a limitation of the highest possible price for an item of \$99.99 We expanded this limitation by using the price checksum field (position number 7 - format #2 in the chart) as part of the price. Newer scales have expanded into EAN-13 bit formats. You scale should give you options to select at least one of the formats offered (see table of formats).

# Quantity

Regit Express calculates the weight (quantity) to 3 digits. The quantity is calculated by dividing the price on the bar code by the standard price: For example, and item sells for \$3.99 per pound (this is the amount in the standard price field and the amount programmed into the scale). The price on the bar code is for \$1.68.

$$1.68/3.99 = 0.4210526$$

Regit Reports 0.421 lbs on the receipt and subtracts that amount from inventory when recording the transaction.

#### **Bar Code Scanner Considerations**

Some bar code scanners can be programmed to enter and extra zero (most US products start with "0", random weight bar codes start with "2") at the front of the code. This is usually done to simulate an EAN-13 Code and usually completely unnecessary. Doing this will turn a UPC from 074175001810 to 0074175001810. Unless the scanner is really, really smart, it will also put a zero in front of a Random Weight bar code. This will cause the system not to see a "0" instead of

the "2" and it will not to function as a random weight item when scanned.

### **Table of Formats**

| Format | Position:                | 1 | 2 | 3 | 4 | 5 | 6 | 7 | 8 | 9 | 10 | 11 | 12 | 13 |
|--------|--------------------------|---|---|---|---|---|---|---|---|---|----|----|----|----|
| #1     | UPC-12<br>4 Price digits | 2 | I | I | I | I | I | S | Р | Р | Р  | Р  | С  |    |
| #2     | UPC-12<br>5 Price digits | 2 | I | I | I | I | I | Р | Р | Р | Р  | Р  | С  |    |
| #3     | EAN-13<br>5 Price digits | 2 | I | I | I | I | I | S | Р | Р | Р  | Р  | Р  | С  |
| #4     | EAN-13<br>6 Price digits | 2 | I | I | I | I | I | Р | Р | Р | Р  | Р  | Р  | С  |

2 = All item codes start with a 2 for random weight

I = Unique item number

S = Checksum for price

P = Price

C = Checksum for all numbers (if used with your scanner)

## **Regit Express Settings**

In the Regit POS Office select SETUP, then RANDOM WEIGHT, then select the format you have your scales set to print.

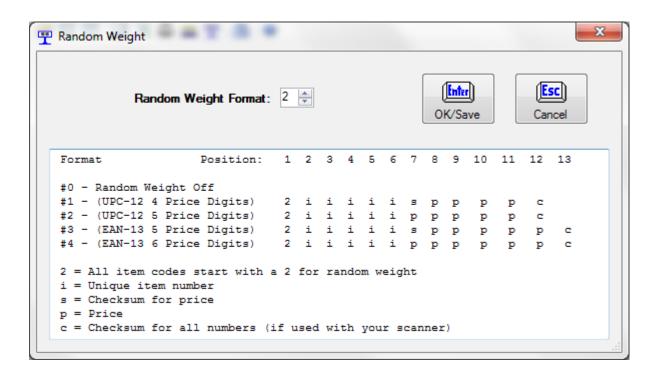

# **Combining Like Items**

Random weight items are purposely not combined when using the "Combine Like Items" option that place like items on a single line.

## **Manual Entry of Random Weight Items**

If necessary, you can manually enter the 6-digit code to sell random weight items without a bar code. Using a zero in the standard sale quantity field will automatically prompt for the quantity/weight of the item as it is entered (or us the quick quantity change key "=" to adjust the quantity.